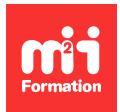

**Développez vos talents Certiiez vos compétences**

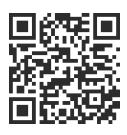

Prise en main

# **iPad - Utiliser Microsoft 365 avec un iPad Pro**

2 jours (14h00)  $\rightarrow \rightarrow \rightarrow \rightarrow \rightarrow \rightarrow 4.6/5$  | IPAD-PRO | Évaluation qualitative de fin de stage | Formation délivrée en présentiel ou distanciel

Formations Bureautique › Logiciels Bureautique › Prise en main

*Contenu mis à jour le 13/10/2023. Document téléchargé le 23/05/2024.*

# **Objectifs de formation**

A l'issue de cette formation, vous serez capable de :

- Découvrir les fondamentaux de votre iPad Pro pour gagner en efficacité
- Utiliser la gestuelle de l'iPad Pro pour interagir avec votre environnement
- Personnaliser votre iPad Pro et l'organisation de votre espace de travail
- Gérer et partager vos documents avec OneDrive
- Collaborer et accéder à vos ichiers avec Teams
- Bien utiliser Outlook pour iPad
- Concevoir des formules de calculs
- Représenter des données au travers de graphiques simples
- Appliquer les tris et les iltres de données
- Concevoir un diaporama avec du texte, des graphiques et des images
- Animer et diffuser la présentation
- Gérer les images, tableaux et objets
- Mettre en forme un document Word.

## **Modalités, méthodes et moyens pédagogiques**

Formation délivrée en présentiel ou distanciel\* (blended-learning, e-learning, classe virtuelle, présentiel à distance).

Le formateur alterne entre méthode\*\* démonstrative, interrogative et active (via des travaux pratiques et/ou des mises en situation).

Variables suivant les formations, les moyens pédagogiques mis en oeuvre sont :

- Ordinateurs Mac ou PC (sauf pour certains cours de l'offre Management), connexion internet ibre, tableau blanc ou paperboard, vidéoprojecteur ou écran tactile interactif (pour le distanciel)
- Environnements de formation installés sur les postes de travail ou en ligne
- Supports de cours et exercices

En cas de formation intra sur site externe à M2i, le client s'assure et s'engage également à avoir toutes les ressources matérielles pédagogiques nécessaires (équipements informatiques...) au bon déroulement de l'action de formation visée conformément aux prérequis indiqués dans le programme de formation communiqué.

*\* nous consulter pour la faisabilité en distanciel*

*\*\* ratio variable selon le cours suivi*

# **Prérequis**

Avoir une première utilisation de son iPad Pro.

# **Public concerné**

Tout utilisateur souhaitant découvrir et approfondir sa maîtrise de l'iPad Pro en entreprise.

# **Cette formation :**

- Est animée par un consultant-formateur dont les compétences techniques, professionnelles et pédagogiques ont été validées par des diplômes et/ou testées et approuvées par l'éditeur et/ou par M2i Formation
- Bénéicie d'un suivi de son exécution par une feuille de présence émargée par demi-journée par les stagiaires et le formateur.

# **Programme**

## **Jour 1 - Matin**

#### **Prendre en main son iPad Pro**

- Déverrouiller son iPad (code ou Face ID)
- Les principaux gestes
- Les actions rapides (appui prolongé)

#### **Régler les préférences de base**

- Mode avion, réglages écran, Bluetooth...
- Accès à un réseau Wi-Fi
- Réglage du bouton latéral
- Pivotement
- Le centre de contrôle

#### **Personnaliser son environnement**

- Changer son fond d'écran
- L'organisation de ses applications
- Créer un dossier regroupant des applications
- Déplacer une application dans le Dock
- Ajouter / supprimer une application
- Les widgets

# **Mode Concentration**

- Activer le mode "ne pas déranger"
- Paramétrer le mode de concentration
- Activer un mode de concentration automatiquement
- Créer un mode de concentration personnalisé

#### **Avoir plusieurs applications sur son écran**

- Avec Slide Over
	- Convertir une application en fenêtre Slide Over
	- Passer d'une application à une autre dans Slide Over
	- Déplacer la fenêtre Slide Over
- Avec Split View

– Ouvrir une 2ème application dans Split View

#### **Copier / coller des informations**

- Sélectionner du texte
- Couper / copier / coller du texte

#### **Mettre en forme du texte**

– Les principaux outils de mise en forme

# **Jour 1 - Après-midi**

## **OneDrive**

#### **Introduction à OneDrive**

- Rappels :
	- Qu'est-ce que OneDrive ?
	- Comment accéder à OneDrive ?
- Prise en main de l'interface

#### **Création et gestion de documents ou dossiers**

- Créer un dossier ou un fichier
- Enregistrer directement dans OneDrive depuis une application Office
- Sélectionner des ichiers ou dossiers
- Renommer / supprimer un fichier ou dossier
- Scanner un document pour l'ajouter dans OneDrive
- Utilisation de la "Corbeille"
- Déplacer des ichiers ou un dossier
- Rechercher dans OneDrive
- Rendre un fichier disponible hors connexion

#### **Partager ses dossiers ou fichiers**

- Envoyer les invitations à un collègue ou à une personne extérieure
- La vue "Partagés"
- Modiier les autorisations d'accès ou supprimer le partage

# **Teams**

#### **Introduction à Microsoft Teams**

- Rappel :
	- Qu'est-ce que Microsoft Teams ?
- Teams, une philosophie de collaboration ouverte
- Prendre en main l'interface

## **Travailler en équipe**

- Comprendre l'organisation en équipe avec des canaux
- Créer une équipe ou un canal
- Identiier les rôles au sein d'une équipe

#### **Bien utiliser les publications**

- Ecrire une publication / annonce
- Répondre à une publication
- Mentionner un collègue
- Rester informé avec "Activité" et les notiications

#### **Conversations**

- Identifier la différence entre "Publications" et "Conversations"
- Discuter à deux ou à plusieurs dans "Conversation"

#### **Gérer ses ichiers dans Teams**

- Créer un dossier ou un fichier
- Utiliser la commande "Copier le lien"
- Initier une coédition sur un ichier à partir de Teams
- Accéder à ses ichiers OneDrive à partir de Teams

# **Jour 2 - Matin**

#### **Outlook**

#### **Introduction à Outlook**

- Outlook vs Mail
- Prise en main de l'interface

#### **Sa messagerie**

- Ecrire un message à ses contacts
- L'ajout d'une pièce jointe (PJ ou lien)
- Rechercher un message
- Créer un dossier pour ranger ses messages

#### **Ajout d'un évènement dans son calendrier**

- Création d'un évènement
- Création d'une réunion Teams

#### **Les options d'Outlook**

- La signature de ses messages
- Les options de balayage
- L'organisation des messages
- Les réponses automatiques d'absence

## **PowerPoint**

#### **Interface et création d'un diaporama avec PowerPoint**

- Les principales zones de l'interface
- Création d'un document avec les thèmes
- Enregistrer un document, l'enregistrement automatique
- Paramètres de création

#### **Mise en forme du contenu et du diaporama**

- Cliquer-glisser pour réorganiser les diapositives
- Mise en forme du texte (police, taille...)
- Ajouter une nouvelle slide
- Disposition du contenu
- Réorganiser les slides avec la trieuse de diapositives

#### **L'insertion d'éléments**

- Insérer un tableau
- Insérer une image / Menu Image
- Insérer une forme ou une zone de texte
- Copier / coller un graphique ou un tableau
- Dessin

– Idées de conception avec une image

#### **Animer et diffuser le diaporama**

- Transition entre les diapositives
- Animation du texte et des objets
- Passer du mode présentateur au mode normal de projection
- Envoyer un ou plusieurs diaporamas par mail

# **Jour 2 - Après-midi**

#### **Excel**

#### **Créer et personnaliser les feuilles des classeurs dans Excel**

- Création d'un nouveau classeur, enregistrement dans son OneDrive
- Insertion, suppression, déplacement, copie de feuilles

#### **Réaliser les premiers calculs avec Excel**

- Saisie d'une formule de calcul
- Calcul d'une somme ou autre statistique simple
- Utiliser les fonctions statistiques (SOMME, MOYENNE)
- Référence absolue dans une formule
- Recopier des formules contenant des calculs

#### **Présenter les données sous Excel**

- Utiliser les thèmes et les styles
- Gérer l'affichage des informations (lignes, colonnes)
- Formats numériques simples
- Format des cellules (police, couleur, alignement...)
- Présenter les chiffres avec des graphiques simples

#### **Utiliser des listes de données (tableaux de données) avec Excel**

- Création d'un tableau de type liste de données
- Tris et filtres automatiques

## **Word**

#### **Introduction à Word iOS**

- Créer et ouvrir un document
- Saisie de texte, annulation d'une action
- Faire un copier / coller, les options avancées du copier / coller

#### **Mise en forme du texte**

- Changer la police, sa taille et sa couleur
- Mettre en gras, en italique, en exposant, en indice, souligner ou barrer
- Créer une liste ou des tirets avec différents niveaux
- Centrer, justifier, coller à droite ou à gauche
- Modifier l'interligne
- Utiliser les styles rapides

#### **Illustrer avec une image**

- Insérer une image
- Modifier la taille d'une image
- Faire pivoter une image
- Rogner / couper une image
- Effacer les mises en forme
- Modifier la place par rapport au texte
- Supprimer / remplacer une image

#### **Les tableaux dans Word**

- Créer un tableau
- Insérer ou supprimer des lignes, colonnes ou tableaux
- Modifier la position du texte
- Répéter une ligne en en-tête de tableau sur chaque page
- Créer ou supprimer une ligne pour le total
- Créer ou supprimer une ligne d'en-tête
- Modifier la couleur d'arrière-plan d'une cellule

Le contenu de ce programme peut faire l'objet d'adaptation selon les niveaux, prérequis et besoins des apprenants.

## **Modalités d'évaluation des acquis**

- En cours de formation, par des exercices pratiques
- Et, en in de formation, par un questionnaire d'auto-évaluation

# **Accessibilité de la formation**

Le groupe M2i s'engage pour faciliter l'accessibilité de ses formations. Les détails de l'accueil des personnes en situation de handicap sont consultables sur la page [Accueil et Handicap](https://www.m2iformation.fr/accueil-et-handicap/).

# **Modalités et délais d'accès à la formation**

Les formations M2i sont disponibles selon les modalités proposées sur la page programme. Les inscriptions sont possibles jusqu'à 48 heures ouvrées avant le début de la formation. Dans le cas d'une formation financée par le CPF, ce délai est porté à 11 jours ouvrés.